## Exercice en salle informatique : la mondialisation vue à partir de 3 ports.

1/ Récupérer le fichier de l'exercice

Allez sur le site des cours : http://hg-gassin.chez-alice.fr > terminale > cours > géo > mondilaisation Clliquez sur Voyage virtuel 1 : Shanghaï - Le Havre - Rotterdam

Dans la fenêtre qui s'ouvre, choisissez « enregistrer ». Enregistrez le fichier sur le bureau.

Cliquez ensuite sur « ouvrir le dossier » : vous trouverez sur le bureau le fichier compressé, avec l'icône suivante :

double-cliquez dessus pour  $\epsilon$  e le fichier, sur le bureau. Il s'appellera alors « doc ».

2/ Lancer le programme « google earth »

- Si ce programme n'est pas visible sous forme d'une icône sur le bureau, faites comme suit : ouvrez un dossier
	- dans la colonne de gauche, cliquez sur « poste de travail »
	- allez dans «  $C$  »
	- allez dans « program files
	- allez dans « google »
	- ouvrez le dossier « google earth »

Il dans le volet de gauche dans le dossier « lieux temporaires ». Si ce volet n'est pas visible, ouvrez-le

Faites un double clic sur chaque point (noms soulignés

Choisissez l'unité (m, km, m et pieds pour les conteneurs)

Les carrés bleus sont des liens vers de photos au sol.

- choisissez le mode d'affichage « liste »
- Vous trouverez trois icones représentant googleearth
- Choisissez la troisième, celle ou googleearth est écrit en un seul mot sans trait d'union.
- Double cliquez dessus : google earth va se lancer.

## 3/ Démarrer la visite

avez récupéré et ouvrez-le.

avec la commande en haut.

Puis cochez la case devant l'icône Et cochez le + pour dérouler le menu.

Pour les mesures, utilisez l'outil « règle »

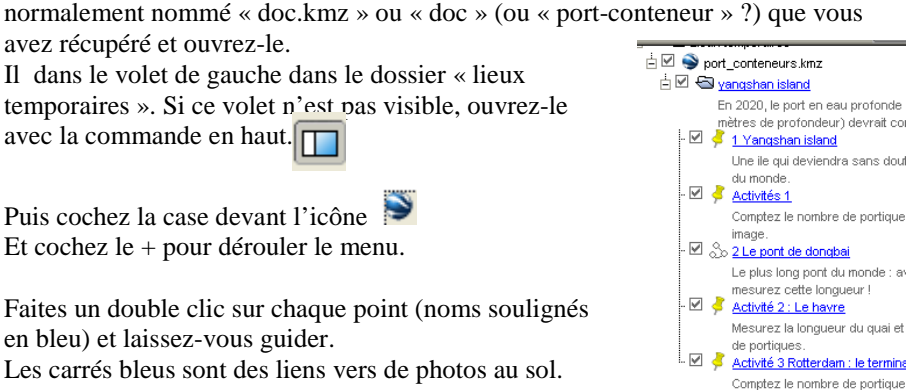

of default\_myplaces drivers  $\bullet$ earth <sup>3</sup>earthps.dll **Slevit di S** flightsim.dll S fusioncommon.dll oe\_net.dll sigeobase.dll google\_earth qoogleearth googleearth.dll alaasekh aya laas

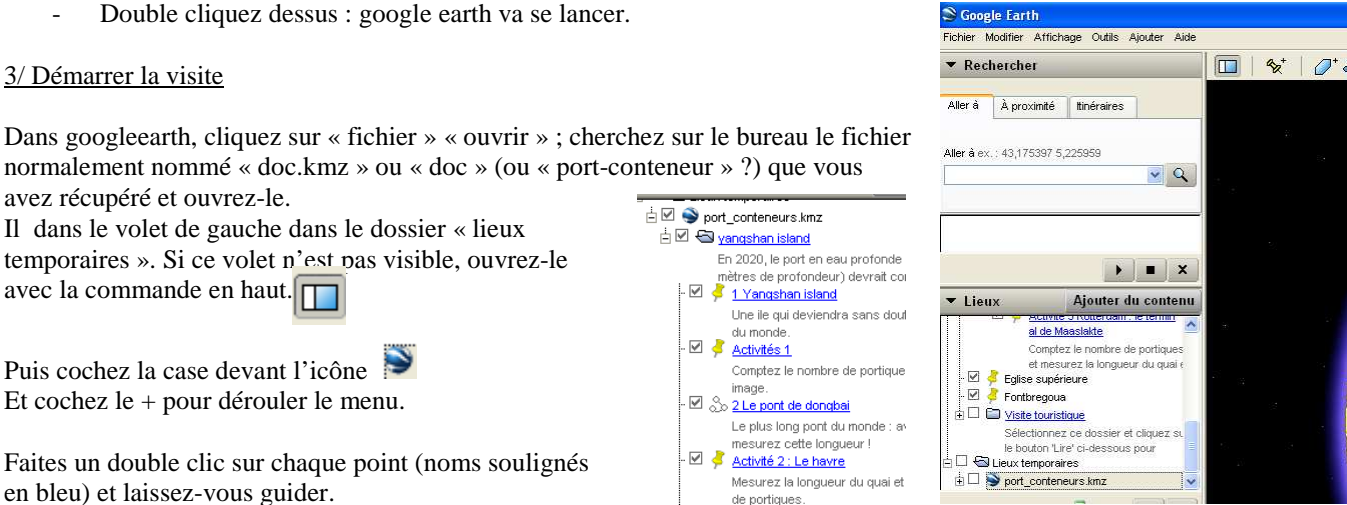

Quand vous serez au Havre :

en bleu) et laissez-vous guider.

Pour les petits malins qui repèreraient qu'il y a d'autres quais à porte-conteneurs que celui que le fichier vous indique avec l'épingle jaune, sachez que le quai de « port 2000 » siganlé par l'épingle est le seul du havre à pouvoir rcevoir les plus gros porte-conteneurs (jusqu'à 15 m de tirant d'eau).

Quand vous serez à Rotterdam : après avoir répondu au questions du fichier, cherchez les réponses aux questions suivantes :

- 1- Près du terminal de Maaslakte, se trouvent deux autres terminaux spécialisés pour d'autres marchandises et d'autres types de bateaux : lesquelles et lesquels ?
- 2- Mesurez la longueur totale du port de Rotterdam.
- 3- Quels sont les différents moyens de transport utilisés pour transporter les marchandises déchargées des bateaux à Rotterdam ? repérez-les. Peut-on parler de « plateforme multimodale » ? (chercher la définition de ce terme)
- 4- A l'aide vos connaissances de  $2^{n\hat{d}e}$  ou de  $1^{\hat{e}re}$ , quel arrière-pays u hinterland est desservi par Rotterdam. Comment expliquer l'importance de ce port ?

## *Conclusion*

- 1- Peut-on établir une hiérarchie parmi ces ports ?
- 2- Montrez que la mondialisation se traduit par un développement des transports maritimes, et qu'elle fait jouer un rôle de pôles essentiels à quelques grands ports. Pourquoi le trafic portuaire n'est-il pas réparti plus également entre tous les ports ?

Et s'il vous reste du temps, retournez sur la page du cours sur la mondialisation. Vous pouvez télécharger le fichier kmz du voyage d'un porte conteneur de la Chine à l'Europe, ou découvrir le site sur « la mondialisation en chansons ».